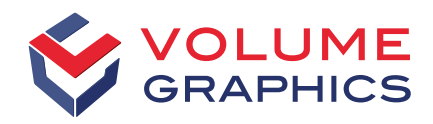

part of Hexagon

# VGSTUDIO MAX 的新功能

发现 2023.1 版本中令人兴奋的新功能 (截至 2023年3月)

# 2023.1 版本的功能亮点

#### **电池检测:2D 极片对齐度自动分析**

使用我们新的电池检测功能可以在 2D 视图中测量并应 用公差于正极超出长度等,例如形状跟随超出长度、电极 数量和超出部分的曲率。此外,还可以以多种方式可视化 所需属性。

[欢迎观看我们的视频教程。](https://www.volumegraphics.com/cn/service/webinars/2d-anode-overhang-analysis-tutorial.html)

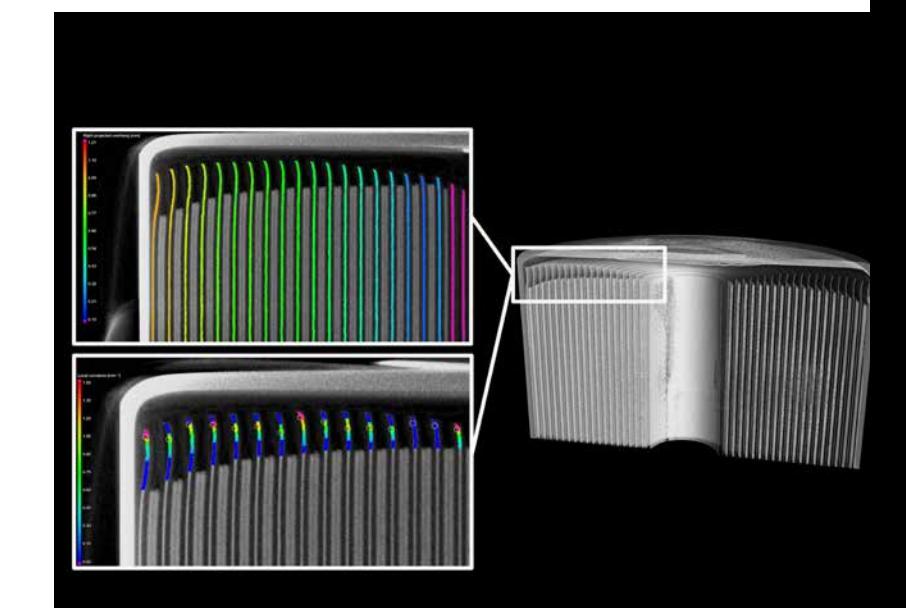

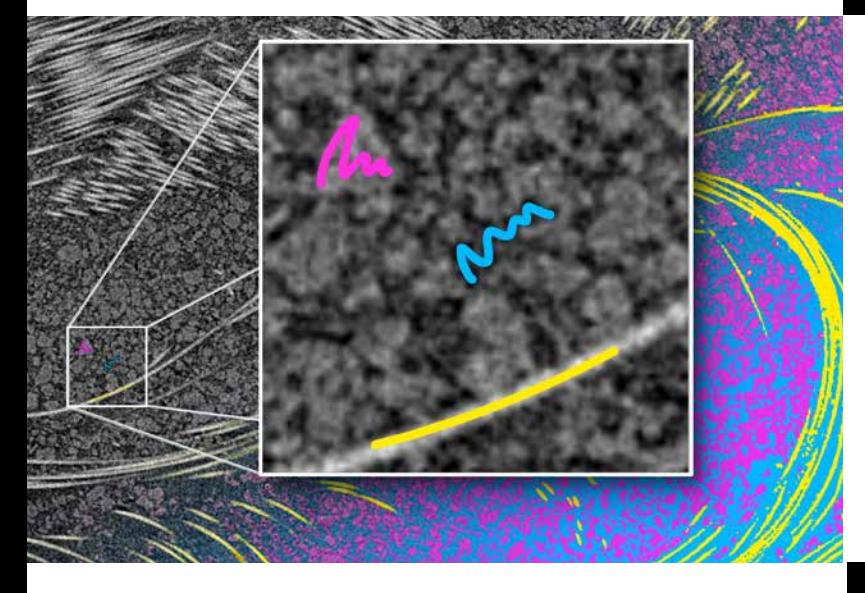

#### **绘制&分割**

使用机器学习技术来优化和加速分割过程。只需在小区域 内"绘制"您想要分割的结构,剩下的便可让"绘制&分割" 去完成。即时的视觉反馈可以让您评估当前分割的质量并 在必要时快速进行调整。

[欢迎观看我们的视频教程。](https://www.volumegraphics.com/cn/service/webinars/2023-1-paint-and-segment-tutorial.html)

#### **功能区用户界面**

发现我们重新设计的用户界面!专用的开始选项卡方便您 轻松访问主要应用程序功能,这些功能也已分别存在于具 有合理命名和分组的各功能区选项卡中。通过上下文选项 卡可以更易于处理特定元素,而新的"报告"选项卡包括了 所有与报告相关的功能。还有许多其他的新功能,例如:高 级自定义功能、最近使用过的文件的预览列表和快捷方式 编辑器。请务必查看我们网站上的常见问题解答(FAQ)页 面,以帮助您顺利过渡到新的用户界面。

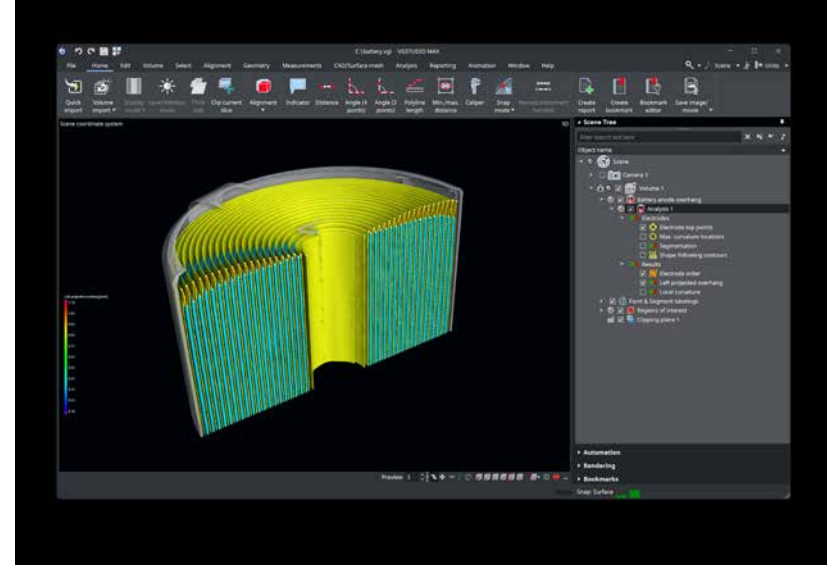

#### **开始选项卡和自定义功能**

在了解我们的新功能区界面时,您会发现有四个预定义的 开始选项卡,它们分别收集了专门针对某一特定任务的各 种功能,这些特定任务包括分析孔隙度或测量几何形状 等。您也可以根据自己的工作流程自定义选项卡。使用内 置的自定义编辑器可以创建新的选项卡并根据您的具体 需求调整界面。无论选择了哪个开始选项卡,它包含的所 有功能仍将保留在它们各自的标准选项卡上。如果功能区 占用太多空间,您可以通过双击或上下文菜单将其最小 化,只有在您需要时才会弹出。

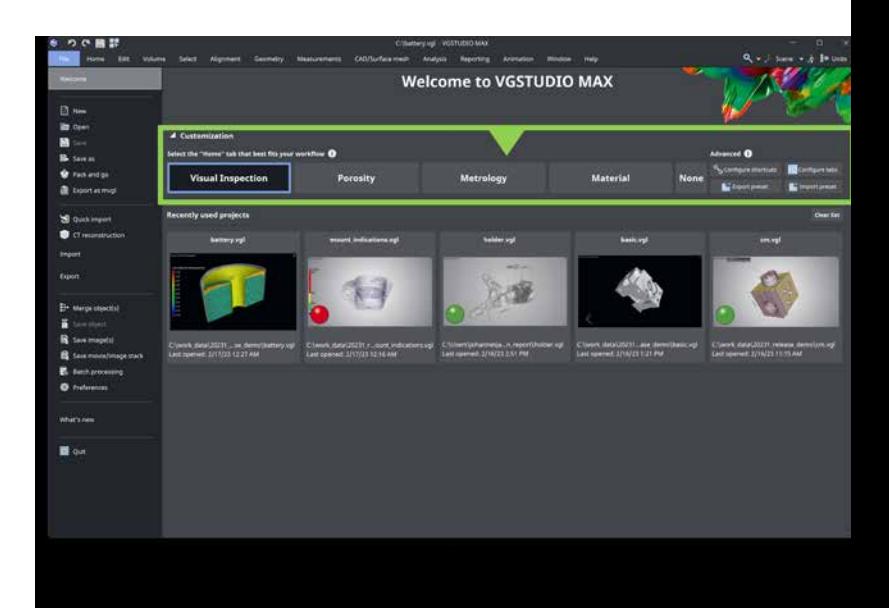

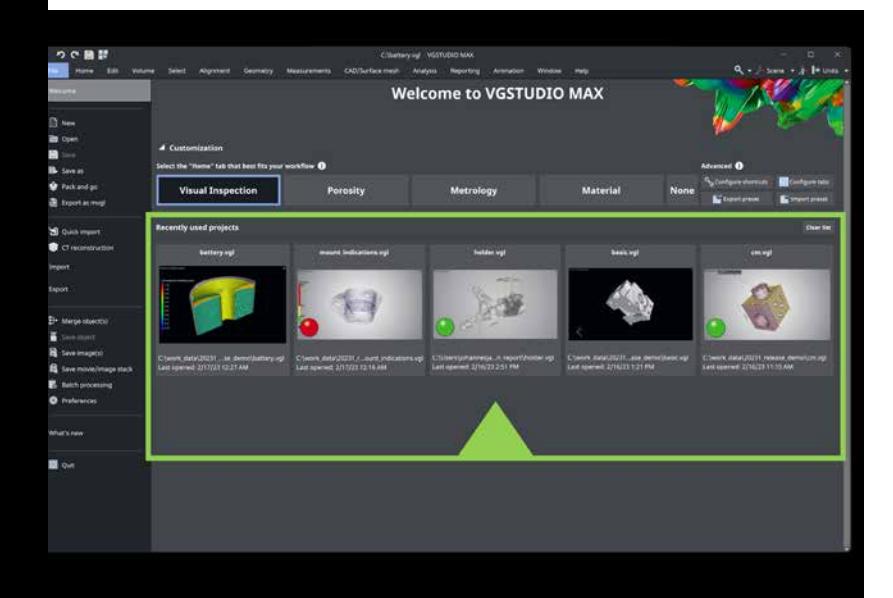

#### **"最近使用过的文件"列表**

启动软件将显示一个新的欢迎页面,其中有一个预览图列 表,显示您最近使用的所有项目的预览图像。这样,可以更 轻松地从中断的地方继续。只需点击鼠标即可从列表中删 除文件或完全清除列表。

#### **搜索应用程序功能**

我们新的搜索功能将帮助您轻松找到应用程序功能及其 在新界面中的位置。不仅如此,您甚至可以直接执行所查 找的功能。

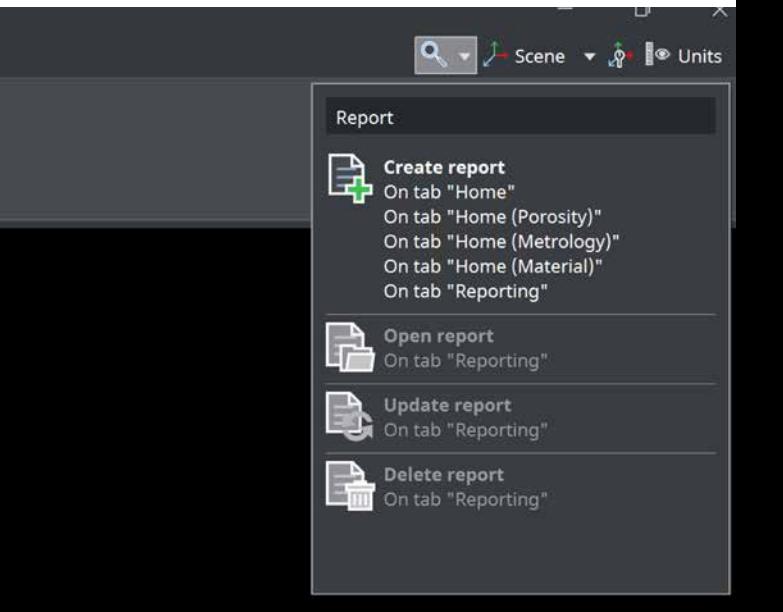

# **快捷方式与快捷方式编辑器**

使用我们的新快捷方式编辑器可以节省您的时间!对于最 常用的功能,已经预定义了快捷方式。但如果您想使用其 他快捷方式,也没有问题。您可以编辑预定义的快捷方式 或创建自己的快捷方式。

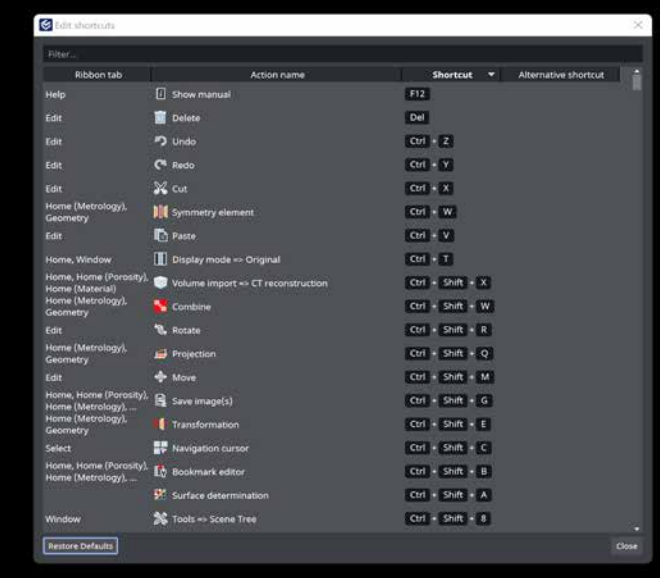

# 三维坐标测量

# **为提取的中间元素创建几何公差**

使用这项新的功能可以为从圆柱、圆锥或平行平面提取的 中间元素创建几何公差。此外,通过使用规则元素(一种新 的组合几何元素类型)和几何公差,现在可以轻松地在单 个零件上执行许多测量。还可以探索一下有用的中间平 面偏差可视化功能。

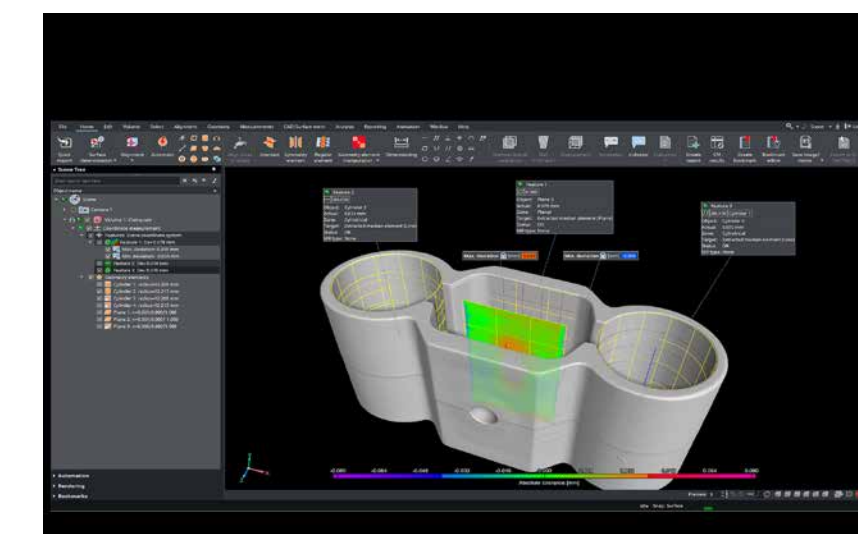

可视化与导航

#### **适用于多种应用的活动三维坐标轴**

来了解一下我们新的活动三维坐标轴。这个新功能可以 帮助您转换(平移/旋转)和对齐场景树对象、手动坐标 系和几何元素,使您无需通过相应的对话框输入各种数 字值。

#### **可调节原点三维坐标轴的位置**

您现在可以选择原点三维坐标轴的位置,以改善 3D 导航。您可以将其置于旋转中心或活跃的坐标系的 原点。在首选项中设置您喜欢的位置选项即可。

#### **切换场景树对象的可见性**

使用此功能可以更快地切换可见性,尤其在比较两个对象 时特别有用。只需在场景树中选择两个对象,然后选择"可 见性切换"功能:最初可见的变为不可见,反之亦然。

## **切换拟合点可见性**

您想比较已转移到另一个对象的几何元素吗?那么,只需 在场景树中选择两个几何元素,然后切换它们的拟合点的 可见性即可比较它们。这将在处理涉及多个零件的工作流 程时特别方便。还有另一个好处是,您可以将此功能与"复 制可视状态"功能结合使用。

#### **使用"复制/粘贴可视状态"功能启用 ROI 渲染 设置**

使用"复制可视状态"和"粘贴可视状态"来激活和禁用 ROI 渲染设置。只需激活一个对象的 ROI 渲染设置,然 后将其复制到另一个对象。

### **改进的交互式几何校正**

现在,即使在噪声较多的数据集上,您也可以快速轻松地 找到 CT 重建的正确几何校正值,以获得更好的结果,而 传统计算可能无法提供良好的结果。

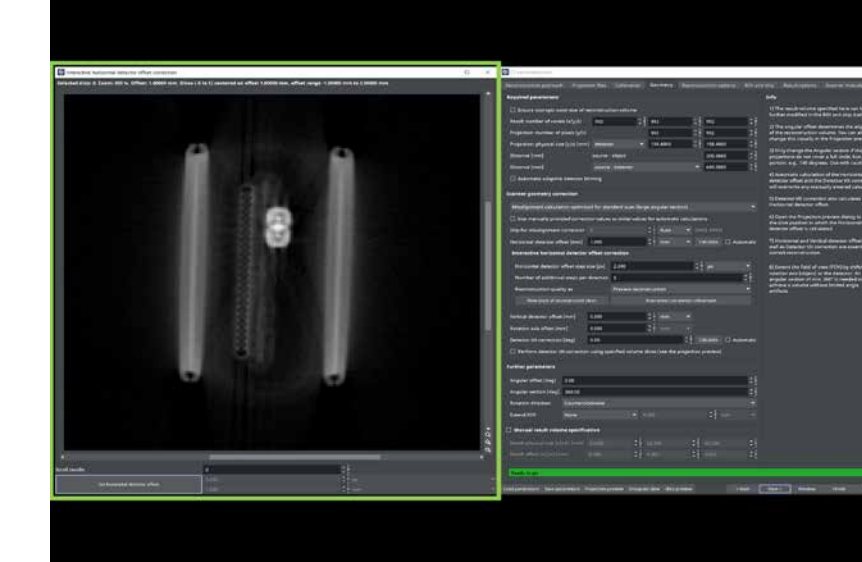

自动化

#### **改进了宏回放时对象替换日志记录功能**

您是否喜欢使用宏?我们的新版本提供了关于宏所引用的 对象的更全面的信息。此外,我们已将不重要的警告信息 转换为信息消息,以避免误解。

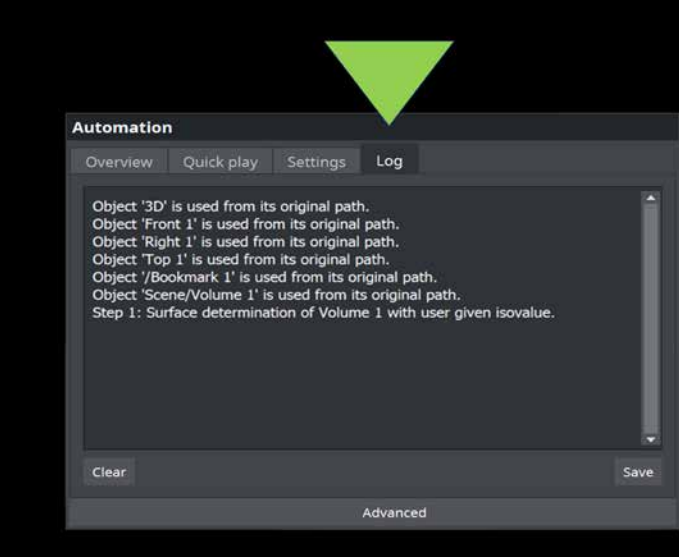

# 体积网格计算

# **简化的体积网格生成**

选择现有的体积网格并使用它的属性来创建新的体积 网格。您可以选择一个现有的体积网格,然后根据自己 的需要调整其属性,而不是手动重新输入所有参数。

# **集成的"新功能"介绍**

想了解最新更新中都引进了哪些新功能吗?集成在软件 中的"新功能"部分提供了有关新增功能的简短摘要,让 您了解最新信息。其中还包括 VolumeGraphics 网站的 链接,通过我们的网站您还可以了解更多不同功能的信 息。

#### **快速入门指南**

从这个版本开始,我们会提供一系列快速入门指南, 旨在帮助您使用某一特定功能完成日常任务。这一 次,我们提供了有关"简单对齐"和"在变形零件上使 用测量模板"的快速入门指南。

#### **更多语言版本的教程**

我们关于基本主题的教程现在已经有意大利语、西班牙 语和俄语版本。

## **支持 Windows 11**

请随意升级到最新版本的 Windows 操作系统;我们的软 件同样支持 Windows 11。

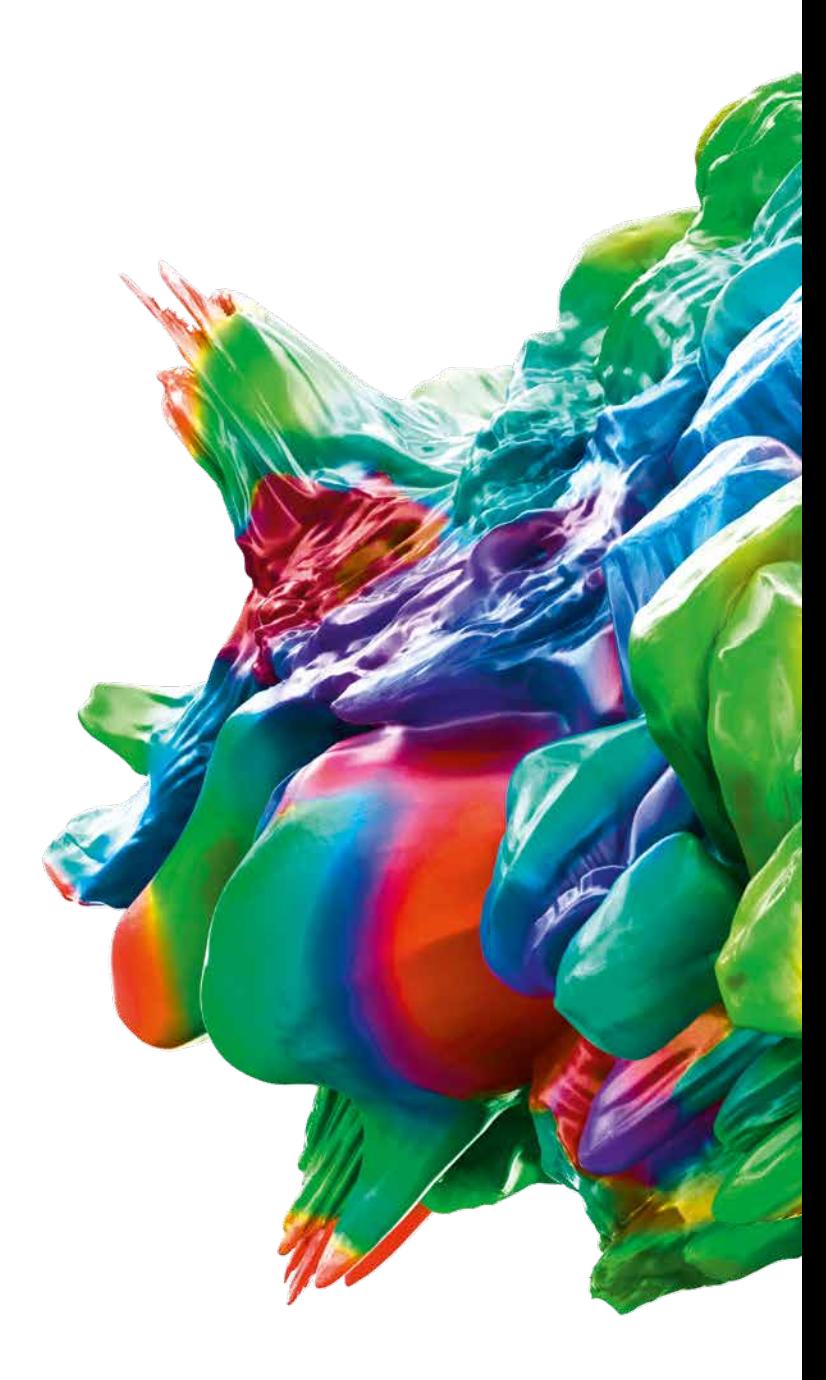

© 2023 Volume Graphics GmbH, VGL 是德国 Volume Graphics GmbH 的注册商标。本手册中提及的所 有公司、产品 与服务名称仅供识别之用。这些名称可能已被各自所有者注册使用。

Hexagon 是传感器、软件和自主式解决方案领域的全球领先企业。若要进一步了解 Hexagon(在斯德哥 尔摩纳斯达克 上市:HEXA B),请访问 hexagon.com 并关注我们 @HexagonAB。

#### **Volume Graphics (Beijing) Technology Co., Ltd 唯迹(北京)科技有限公司**

中国北京市朝阳区天泽路16号院 | 润世中心2号楼B座12层 | 电话:+86 10 532 6305 | 销售咨询: sales@volumegraphics.cn

VG-366-ZH-v01 B | 03.23 | Modifications and errors reserved.